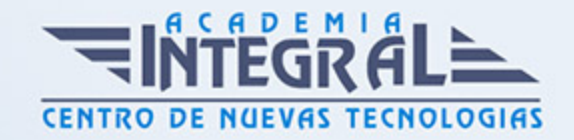

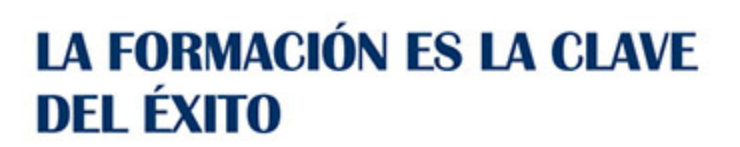

...............

# Guía del Curso

# Conocimientos Ofimáticos Elementales - 2013

Modalidad de realización del curso: Online Titulación: Diploma acreditativo con las horas del curso

#### **OBIETIVOS**

Con Word se iniciará en los conocimientos elementales de la aplicación de Microsoft Word Este procesador de textos permite dar un acabado profesional a cualquier documento, en este curso conseguirás obtener los conocimientos necesarios para conseguir ese objetivo. Con Access se iniciará en la utilización de la Base de Datos Access de Microsoft y que está dirigido a usuarios sin conocimientos previos. Este programa facilita mantener un registro accesible y cómodo de los datos de su biblioteca privada, su archivo profesional, del listado de sus clientes y de todo aquello relacionado con el manejo y la organización de datos. Con Excel aprenderá a agrupar, analizar y compartir información alfanumérica (datos estadísticos, científicos o económicos), mediante sencillas tablas y un juego de herramientas, podrá establecer fórmulas y relaciones estadísticas. Excel es muy práctico ya que permite introducir una programación de trabajo, realizar una hoja presupuestaria, una facturación o una contabilidad básica, además de generar todo tipo de informes, etiquetados y gráficos de datos con gran facilidad. Con PowerPoint conseguirá que "La comida entra por los ojos". De nada vale que los productos y servicios que ofrecemos sean realmente de calidad si no sabemos presentarlo de la forma adecuada para que lleguen a interesar a nuestros clientes. Desde esta perspectiva, como desde cualquier otra en la que interese llevar a cabo una presentación gráfica adecuada, la realización de este curso de iniciación en esta materia le resultará de enorme interés. Conocerá un programa destinado a la realización de presentaciones gráficas muy atractivas visualmente combinadas con sonidos, vídeos e imágenes de todo tipo, nos referimos a Power Point de Microsoft, quizás el software más

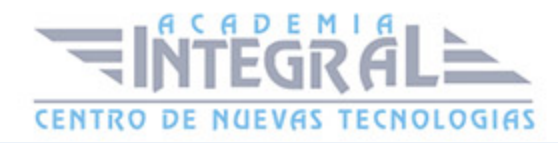

utilizado en su campo.

Outlook le ayudará a iniciarse en el mundo del correo electrónico con el programa de Microsoft Outlook, que es muy usado y especializado en el uso profesional. El curso incluye numerosas las prácticas, así como explicaciones audiovisuales y cuestionarios.

### CONTENIDOS

#### UNIDAD DIDÁCTICA 0. PRIMEROS PASOS CON WORD 2013

#### UNIDAD DIDÁCTICA 1. EL ENTORNO DE TRABAJO

- 1. Introducción
- 2. La ventana principal
- 3. Personalizar la barra de herramientas de acceso rápido
- 4. Personalizar la cinta de opciones
- 5. Exportar e importar personalizaciones
- 6. Eliminar las personalizaciones
- 7. Métodos abreviados de teclado

### UNIDAD DIDÁCTICA 2. TAREAS BÁSICAS

- 1. Crear un documento
- 2. Abrir un documento
- 3. Desplazamiento a la ultima posición visitada
- 4. Abrir un documento creado en versiones anteriores
- 5. Convertir un documento al modo de Word 2013
- 6. Cerrar un documento
- 7. Plantillas
- 8. Guardar un documento
- 9. Trabajar en formato PDF
- 10. Trabajar en formato ODT
- 11. Imprimir un documento

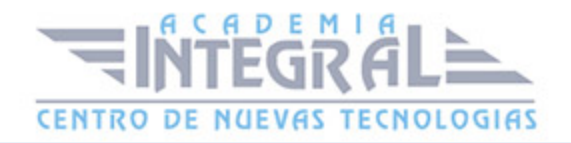

- 12. Servicios en la nube
- 13. Compartir un documento en redes sociales
- 14. Ayuda de Word

#### UNIDAD DIDÁCTICA 3. EDICIÓN DE UN DOCUMENTO

- 1. Insertar texto
- 2. Insertar símbolos
- 3. Insertar ecuaciones
- 4. Seleccionar
- 5. Eliminar
- 6. Deshacer y rehacer
- 7. Copiar y pegar
- 8. Cortar y pegar
- 9. Usar el portapapeles
- 10. Buscar

#### UNIDAD DIDÁCTICA 4. FORMATO DE TEXTO

- 1. Introducción
- 2. Fuente
- 3. Tamaño de fuente
- 4. Color de fuente
- 5. Estilos de fuente
- 6. Efectos básicos de fuente
- 7. Efectos avanzados de fuente
- 8. Resaltado de fuente
- 9. Opciones avanzadas de formato de fuente
- 10. Borrar formato de fuente

# UNIDAD DIDÁCTICA 5. FORMATO DE PÁRRAFO

- 1. Introducción
- 2. Alineación

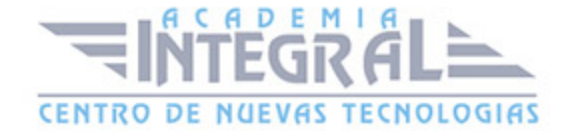

- 3. Interlineado
- 4. Espaciado entre párrafos
- 5. Tabulaciones
- 6. Sangría

#### UNIDAD DIDÁCTICA 6. FORMATO AVANZADO DE PÁRRAFO

- 1. Bordes
- 2. Sombreado
- 3. Letra capital
- 4. Listas numeradas
- 5. Listas con viñetas
- 6. Listas multinivel
- 7. Estilos

### UNIDAD DIDÁCTICA 7. PRÁCTICAS WORD 2013

- 1. Introducción a Microsoft Word
- 2. Operaciones con documentos
- 3. Desplazarnos por el documento
- 4. Boletín de prensa
- 5. Procesadores de texto
- 6. Salmón
- 7. Florencia
- 8. Ventas
- 9. Plantillas integradas

### UNIDAD DIDÁCTICA 0. PRIMEROS PASOS CON EXCEL 2013

### UNIDAD DIDÁCTICA 1. INTRODUCCIÓN A EXCEL 2013

- 1. Información general
- 2. Tratar y editar hojas de cálculo

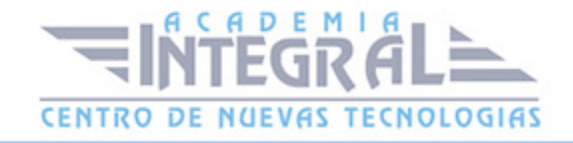

- 3. Trabajar con las hojas de cálculo
- 4. Introducción de datos
- 5. Referencias a celdas
- 6. Imprimir hojas de cálculo
- 7. Práctica, paso a paso

# UNIDAD DIDÁCTICA 2. CONFIGURACIÓN DE LA VENTANA DE LA APLICACIÓN

- 1. Trabajar con barras de herramientas
- 2. Crear botones de opciones personalizadas
- 3. Vistas personalizadas
- 4. Inmovilizar paneles y dividir las columnas y las filas
- 5. Utilizar comentarios para documentar la hoja
- 6. Práctica, paso a paso

### UNIDAD DIDÁCTICA 3. MECANISMOS DE IMPORTACIÓN Y EXPORTACIÓN DE FICHEROS

- 1. Importar datos de programas externos
- 2. Exportar datos a formato de texto
- 3. Exportar datos a otros formatos
- 4. Importar y exportar gráficas
- 5. Práctica, paso a paso

## UNIDAD DIDÁCTICA 4. UTILIZACIÓN DE RANGOS Y VINCULACIÓN ENTRE FICHEROS

- 1. Usar los rangos Usar rangos en funciones
- 2. Trabajar con diferentes ficheros
- 3. Práctica, paso a paso

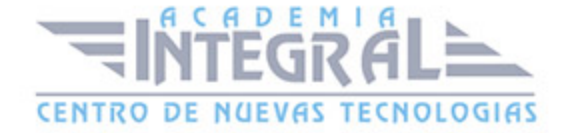

#### UNIDAD DIDÁCTICA 5. PRÁCTICAS EXCEL 2013

- 1. Aprendiendo a movernos
- 2. Trabajando con rangos
- 3. Introducir datos
- 4. Referencias relativas
- 5. Referencias absolutas
- 6. Tipos de referencia

## UNIDAD DIDÁCTICA 0. PRIMEROS PASOS CON ACCESS 2013

## UNIDAD DIDÁCTICA 1. INTRODUCCIÓN A ACCESS 2013

- 1. Información general Access
- 2. Entorno de trabajo
- 3. Estructura de las bases de datos
- 4. Tablas, consultas, formularios y otros objetos
- 5. Informes para presentar datos
- 6. Introducción de datos
- 7. El panel de navegación
- 8. Práctica, paso a paso

#### UNIDAD DIDÁCTICA 2. TRABAJO CON TABLAS

- 1. Creación de tablas
- 2. Abrir y visualizar las tablas
- 3. Creación de campos
- 4. Indexación de campos
- 5. Validación automática de datos

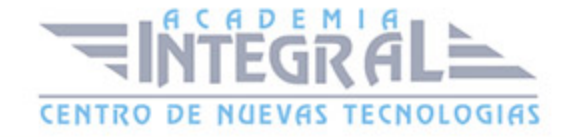

- 6. Emplear la búsqueda de datos dentro de una tabla
- 7. Modificar el diseño de una tabla
- 8. Práctica paso a paso

# UNIDAD DIDÁCTICA 3. ORDENACIÓN, BÚSQUEDA Y FILTRO DE INFORMACIÓN EN TABLAS

- 1. Filtro por selección
- 2. Filtro por formulario
- 3. Filtro avanzado
- 4. Emplear la herramienta de búsqueda
- 5. Ocultar campos
- 6. Fijar columnas de datos
- 7. Práctica, paso a paso

#### UNIDAD DIDÁCTICA 4. RELACIONES

- 1. Entender el concepto de relación
- 2. Integridad de una base de datos
- 3. Indicar campos de datos
- 4. Seleccionar las claves de la tabla
- 5. Entender el concepto de índice
- 6. Utilización de índices
- 7. Crear relaciones entre tablas
- 8. Utilizar las características avanzadas
- 9. Documentar las relaciones llevadas a cabo mediante la utilidad adecuada
- 10. Práctica, paso a paso

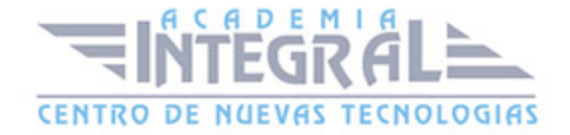

## UNIDAD DIDÁCTICA 5. PRÁCTICAS ACCESS 2013

- 1. Introducción a Microsoft Access
- 2. Crear y abrir bases de datos
- 3. Entorno de trabajo
- 4. Creación de tablas
- 5. Modificar tablas

## UNIDAD DIDÁCTICA 0. PRIMEROS PASOS CON POWERPOINT 2013

## UNIDAD DIDÁCTICA 1. INICIO CON POWERPOINT 2013

- 1. Introducción PowerPoint
- 2. Creando su primera presentación
- 3. Cerrar una presentación
- 4. Salir de la aplicación
- 5. Abrir una presentación
- 6. Abrir un archivo reciente
- 7. Guardar una presentación
- 8. Crear una nueva presentación desde una plantilla

## UNIDAD DIDÁCTICA 2. ENTORNO DE TRABAJO

- 1. Las Vistas de presentación
- 2. La Barra de herramientas Vista

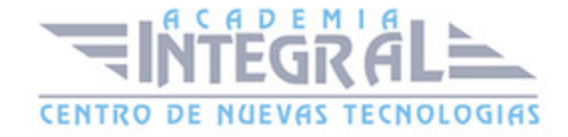

- 3. La Vista Presentación con diapositivas
- 4. Aplicar Zoom
- 5. Ajustar la Ventana
- 6. La Barra de herramientas Zoom
- 7. Nueva Ventana
- 8. Organizar ventanas
- 9. Organizar en Cascada

## UNIDAD DIDÁCTICA 3. TRABAJANDO CON SU PRESENTACIÓN

- 1. Manejar los colores de la presentación
- 2. Crear una nueva diapositiva
- 3. Duplicar una diapositiva seleccionada
- 4. Agregar un esquema
- 5. Reutilizar una diapositiva
- 6. Aplicar un diseño de diapositiva
- 7. Agregar secciones
- 8. Los marcadores de posición
- 9. Dar formato al texto
- 10. Agregar viñetas al texto
- 11. Cambiar el tamaño y el color de las viñetas
- 12. Aplicar Numeración al texto
- 13. Manejo de columnas
- 14. Alineación y Dirección del texto

### UNIDAD DIDÁCTICA 4. TRABAJO CON POWERPOINT

- 1. Introducción
- 2. Empezar con una presentación en blanco
- 3. Aplicar un tema de diseño
- 4. El panel de notas

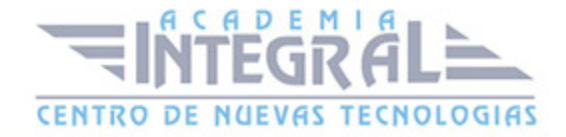

- 5. Vistas
- 6. Insertar una diapositiva nueva
- 7. Desplazamiento de las diapositivas
- 8. Aplicar un nuevo diseño
- 9. Presentación de diapositivas
- 10. Revisión ortográfica
- 11. Impresión de diapositivas y notas
- 12. Animar y personalizar la presentación
- 13. Opciones de animación
- 14. Copiar animaciones
- 15. Transición de diapositivas
- 16. Reproducción de elementos multimedia
- 17. Diagramas, organigramas y gráficos estadísticos
- 18. Formas
- 19. Ortografía
- 20. Guardar el trabajo con otros formatos
- 21. Album de fotografías
- 22. Abrir, compartir y guardar archivos

# UNIDAD DIDÁCTICA 5. PRÁCTICAS POWERPOINT 2013

- 1. Almacenes Dilsa
- 2. Agregar una diapositiva
- 3. Completar Dilsa
- 4. Tomar diapositiva
- 5. Incluir encabezados y pies de página
- 6. Exposición
- 7. Corrección
- 8. Cambios en la fuente

#### UNIDAD DIDÁCTICA 0.

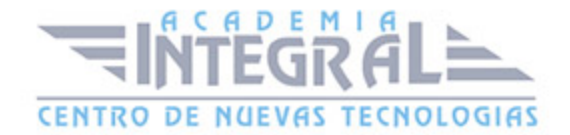

### PRIMEROS PASOS CON OUTLOOK 2013

# UNIDAD DIDÁCTICA 1. GUÍA DE INICIO RÁPIDO

- 1. Introducción Outlook
- 2. Agregue su cuenta
- 3. Cambie el tema de Office
- 4. Cosas que puede necesitar
- 5. El correo no lo es todo
- 6. Cree una firma de correo electrónico
- 7. Agregue una firma automática en los mensajes

## UNIDAD DIDÁCTICA 2. INTRODUCCIÓN A **OUTLOOK**

- 1. Conceptos generales
- 2. Ventajas
- 3. Protocolos de transporte
- 4. Direcciones de correo electrónico
- 5. Entrar en Microsoft Outlook
- 6. Salir de Microsoft Outlook
- 7. Entorno de trabajo

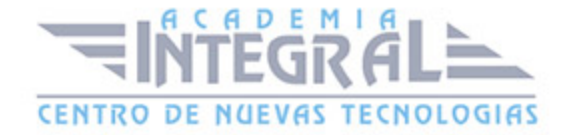

## UNIDAD DIDÁCTICA 3. TRABAJO CON OUTLOOK

- 1. Introducción a Outlook
- 2. Creación de cuentas
- 3. Correo electrónico
- 4. Bandeja de salida
- 5. Apertura de mensajes recibidos
- 6. Responder y reenviar mensajes
- 7. Cambiar la contraseña de la cuenta de correo electrónico
- 8. Cambiar la dirección de correo electrónico
- 9. Cambiar el servidor de correo electrónico
- 10. Cambiar el nombre que se muestra a otras personas
- 11. Otras configuraciones
- 12. Reglas para tus mensajes
- 13. Grupos de contactos
- 14. Reenviar mensajes fuera de la empresa
- 15. Crear más de una cuenta desde la misma ventana
- 16. Contactos
- 17. Reuniones
- 18. Calendarios
- 19. Cambiar la apariencia de calendarios
- 20. Imprimir un calendario de citas
- 21. Tareas

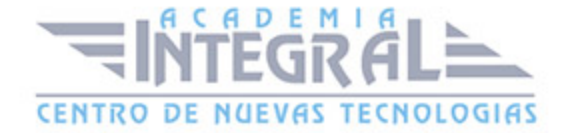

## UNIDAD DIDÁCTICA 4. OPCIONES DE MENSAJE

- 1. Introducción
- 2. Utilizar las opciones de Respuestas y reenvíos
- 3. Insertar capturas de pantalla
- 4. Importancia y caracter
- 5. Opciones de votación y seguimiento
- 6. Opciones de entrega
- 7. Marcas de mensaje
- 8. Categorizar
- 9. Personalizar la vista de los mensajes
- 10. Vaciar la basura al salir de Outlook

## UNIDAD DIDÁCTICA 5. PRÁCTICAS OUTLOOK 2013

- 1. Conociendo Outlook
- 2. Personalización del entorno de trabajo
- 3. Correo electrónico
- 4. Enviar y recibir

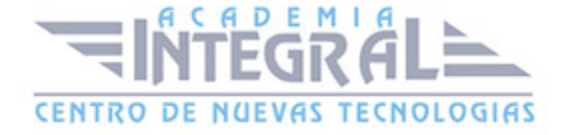

C/ San Lorenzo 2 - 2 29001 Málaga

T1f952 215 476 Fax951 987 941

#### www.academiaintegral.com.es

E - main fo@academiaintegral.com.es